## SNLP 2020 - Lab Session 01

Maximilian Gutsche

Seminar für Sprachwissenschaften University of Tübingen

15.05.2020

## Contact information

- e-mail: maximilian.gutsche@student.uni-tuebingen.de
- open issues on the private GitHub snlp repository (https://github.com/snlp2020/snlp)

#### Lab times

- Friday, 12:00 14:00 room 0.02 (VG Wilhelmstraße)
- On zoom (same meeting as the classes) until university resumes to normal classroom teaching

## Content of the lab sessions

The lab sessions are the place and time where we...

- introduce new assignments
- review past assignments
- work on the assignments
- resolve issues that come up while working on assignments
- do not review material from class (questions are always welcome)

### Structure of the lab sessions

- Beginning: short introduction of new assignments and/or discussion of past assignments along with answering general questions about the assignments
- Middle part: discussion of individual issues with assignments in small groups
- **End:** additional time for general questions

#### Questions

- You are welcome to ask general questions in the group channel at the beginning and the end of each lab session
- Individual questions referring to issues with a specific implementation problem are answered in a breakout room

## Private discussions in breakout rooms

If you have a specific question about your implementation you don't want to discuss with the whole lab group, please *raise your hand* and I will create a breakout room where we can discuss your question.

Please make sure you are present while your hand is raised.

### Sharing code

- Screen sharing via zoom
- do not allow access to manipulate your screen

## Evaluation of the assignments

- 10 points for each assignment (+ bonus points)
- maximum of points is 10 for each assignment
- if submitted up to one week late, up to half the points can be reached
- the best 6 assignments determine the total of points for the assignments
- assignments count 60% towards the final grade of this course

#### Assignment submission

- only submissions through GitHub are accepted
- grading will begin after the late submission period (one week) has ended
- if you do not want to submit late, you can tag your final commit with readyForGrading and the grading process can be started early
- even if everyone tags their repositories the grades will not be released earlier than one week after the regular assignment deadline

## Adding tags to git repositories (terminal)

- adding a tag: git tag readyForGrading
- pushing the tag to GitHub: git push origin --tags
- deleting a tag locally: git tag --delete readyForGrading
- deleting a tag remotely: git push origin --delete readyForGrading
- adding tags does not trigger a commit

# Adding tags to git repositories (GitHub web interface) I

Manage topics

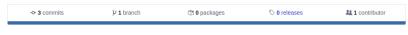

#### Figure 1: In your repository go to "releases"

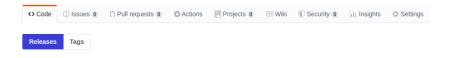

There aren't any releases here Releases are powered by tagging specific points of history in a repository. They're great for marking release points like v1.0

Create a new release

Figure 2: Click on "create a new release"

## Adding tags to git repositories (GitHub web interface) II

|           | rGrading @ P Target: master - This tag will be created from the target when you publish this release. |  |
|-----------|----------------------------------------------------------------------------------------------------|--|
| Release   |                                                                                                    |  |
| Write     | Preview                                                                                               |  |
|           |                                                                                                    |  |
| rescrib   | e this release                                                                                        |  |
| escrib    | e this release                                                                                        |  |
| escrib    | this release                                                                                          |  |
| Describ   | e this release                                                                                        |  |
| Describ   | e this release                                                                                        |  |
|           | e this release<br>les by dragging & dropping, selecting or pasting them.                              |  |
|           |                                                                                                    |  |
| Attach fi | les by dragging & dropping, selecting or pasting them.                                                |  |

Figure 3: Enter "readyForGrading" and click on "Publish release"

#### Feel free to ask questions, now or at any time.

Thank you for your attention!